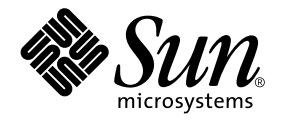

# Guide de configuration DR d'un domaine Sun Enterprise™ 10000

Sun Microsystems, Inc. 901 San Antonio Road Palo Alto, CA 94303-4900 U.S.A. 650-960-1300

Référence n˚ : 816-2264-10 Novembre 2001, révision A

Envoyez vos commentaires sur ce document à : docfeedback@sun.com

Copyright 2001 Sun Microsystems, Inc., 901 San Antonio Road, Palo Alto, CA 94303-4900 Etats-Unis. Tous droits réservés.

Ce produit ou document est distribué avec des licences qui en restreignent l'utilisation, la copie, la distribution, et la décompilation. Aucune partie de ce produit ou document ne peut être reproduite sous aucune forme, par quelque moyen que ce soit, sans l'autorisation préalable et écrite de Sun et de ses bailleurs de licence, s'il y en a. Le logiciel détenu par des tiers, et qui comprend la technologie relative aux polices de caractères, est protégé par un copyright et licencié par des fournisseurs de Sun.

Des parties de ce produit pourront être dérivées des systèmes Berkeley BSD licenciés par l'Université de Californie. UNIX est une marque déposée aux Etats-Unis et dans d'autres pays et licenciée exclusivement par X/Open Company, Ltd.

Sun, Sun Microsystems, le logo Sun, AnswerBook2, docs.sun.com, Solstice DiskSuite, Sun FastEthernet, Sun Netra, Sun Enterprise, Sun Enterprise Volume Manager, Sun StorEdge, Sun Ultra, OpenBoot, Solaris and UltraSparc sont des marques de fabrique ou des marques déposées, ou marques de service, de Sun Microsystems, Inc. aux Etats-Unis et dans d'autres pays. Toutes les marques SPARC sont utilisées sous licence et sont des marques de fabrique ou des marques déposées de SPARC International, Inc. aux Etats-Unis et dans d'autres pays. Les produits portant les marques SPARC sont basés sur une architecture développée par Sun Microsystems, Inc.

L'interface d'utilisation graphique OPEN LOOK et Sun™ a été développée par Sun Microsystems, Inc. pour ses utilisateurs et licenciés. Sun reconnaît les efforts de pionniers de Xerox pour la recherche et le développement du concept des interfaces d'utilisation visuelle ou graphique pour l'industrie de l'informatique. Sun détient une licence non exclusive de Xerox sur l'interface d'utilisation graphique Xerox, cette licence couvrant également les licenciés de Sun qui mettent en place l'interface d'utilisation graphique OPEN LOOK et qui en outre se conforment aux licences écrites de Sun.

LA DOCUMENTATION EST FOURNIE "EN L'ETAT" ET TOUTES AUTRES CONDITIONS, DECLARATIONS ET GARANTIES EXPRESSES OU TACITES SONT FORMELLEMENT EXCLUES, DANS LA MESURE AUTORISEE PAR LA LOI APPLICABLE, Y COMPRIS NOTAMMENT TOUTE GARANTIE IMPLICITE RELATIVE A LA QUALITE MARCHANDE, A L'APTITUDE A UNE UTILISATION PARTICULIERE OU A L'ABSENCE DE CONTREFAÇON.

Attributions SSP Sun Enterprise 10000 :

Ce logiciel est protégé par un droit d'auteur détenu par the Regents of the University of California, Sun Microsystems, Inc., et par d'autres parties. Les conditions suivantes s'appliquent à tous les fichiers associés à ce logiciel à moins que les parties ne renoncent explicitement à ces droits dans des fichiers individuels.

Les auteurs autorisent à utiliser, copier et distribuer ce logiciel et la documentation qui l'accompagne dans un but déterminé, pourvu que l'avis de droit d'auteur actuel apparaisse dans toutes les copies et que cet avis soit reproduit in extenso dans toutes les distributions. Aucun accord, permis écrit ou royaltie n'est exigé pour l'une ou l'autre des utilisations autorisées. Les modifications apportées à ce logiciel peuvent être protégées par un droit d'auteur et doivent suivre les conditions de licence décrites dans le présent avis, pourvu que les nouvelles conditions soient clairement indiquées sur la première page de chacun des fichiers où elles s'appliquent.

EN AUCUN CAS, LES AUTEURS OU DISTRIBUTEURS NE POURRONT ETRE TENUS RESPONSABLES DES DOMMAGES TANT DIRECTS QU'INDIRECTS POUVANT RESULTER DE L'UTILISATION DE CE LOGICIEL, DE LA DOCUMENTATION QUI L'ACCOMPAGNE OU DE DERIVES, MEME SI LES AUTEURS ONT ETE PREVENUS DE L'EVENTUALITE DE TELS DOMMAGES.

Scotty est un simple interpréteur tcl comportant quelques commandes spéciales pour obtenir des informations sur les réseaux TCP/IP. Copyright (c) 1993, 1994, 1995, J. Schoenwaelder, TU Braunschweig, Germany, Institute for Operating Systems and Computer Networks. Les auteurs autorisent à utiliser, copier et distribuer ce logiciel et la documentation qui l'accompagne dans un but déterminé et sans frais, pourvu que l'avis de droit d'auteur actuel apparaisse dans toutes les copies. The University of Braunschweig n'offre aucune garantie quant à l'aptitude du produit à répondre à une utilisation particulière. Il est fourni "tel quel" sans garantie expresse ou implicite.

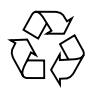

Papier recyclable

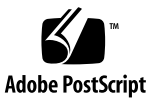

### Table des matières

#### **[Préface](#page-4-0) v**

[Avant de lire ce guide v](#page-4-1) [Organisation de ce guide](#page-4-2) v [Utilisation des commandes UNIX v](#page-5-0)i [Conventions typographiques v](#page-5-1)i [Prompts de Shell](#page-6-0) vii [Bibliographie](#page-6-1) vii [Documentation Sun sur le Web](#page-7-0) viii [Commande de documentation Sun v](#page-7-1)iii [Sun apprécie vos commentaires](#page-7-2) viii **1. [Configuration DR 1](#page-8-0)** [Modèles DR 2](#page-9-0) [Modèle DR 2.0 2](#page-9-1) [Modèle DR 3.0 3](#page-10-0) [Prise en main](#page-11-0) 4 [Conditions préalables des périphériques 4](#page-11-1) [Attribution d'une zone de swap suffisante 5](#page-12-0) [Qualification des gestionnaires de périphériques tiers](#page-13-0) 6 [Présentation des tâches de configuration DR](#page-13-1) 6

- ▼ [Pour activer la "cage" du noyau 7](#page-14-0)
- ▼ [Pour définir les paramètres permanents des gestionnaires de réseau](#page-15-0) 8
- [Pour activer l'interruption des gestionnaires des périphériques](#page-15-1) soc et pln 8
- [Pour spécifier une liste de gestionnaires pas sûrs](#page-16-0) 9
- [Pour transformer une unité de bande pas prise en charge en périphérique sûr](#page-17-0) [en cas de détachement 1](#page-17-0)0
- [Pour sélectionner un modèle DR 1](#page-17-1)0

[Préparation des opérations DR Detach](#page-18-0) 11

[Changements de configuration pendant des opération DR](#page-20-0) 13

[Contrôle des conditions forcées affectant la mise au repos du système](#page-20-1) 13

- [Pour interrompre manuellement un périphérique pas sûr en cas](#page-21-0) [d'interruption](#page-21-0) 14
- [Pour forcer un système au repos 1](#page-22-0)5

[Contraintes liées à la mémoire cible](#page-23-0) 16

[Processeurs](#page-23-1) 16

[Périphériques réseau](#page-24-0) 17

[Communication DR distante](#page-25-0) 18

- [Pour résoudre un problème de dépassement du délai imparti ou](#page-25-1) [d'interruption de la connexion RPC pendant une opération DR](#page-25-1) [avec le modèle 2.0](#page-25-1) 18
- [Pour résoudre un problème d'interruption de la connexion pendant](#page-26-0) [une opération DR Modèle 3.0 1](#page-26-0)9

[Détails de configuration de DR modèle 2.0 2](#page-27-0)0

[Reconfiguration après une opération DR modèle 2.0](#page-27-1) 20

[A quel moment reconfigurer le domaine](#page-27-2) 20

[Unités de disque](#page-28-0) 21

[Interaction des fonctionnalités DR Modèle 2.0 et AP 2](#page-29-0)2

**[Index 2](#page-30-0)3**

## <span id="page-4-0"></span>Préface

Ce guide décrit la configuration côté domaine de la fonctionnalité DR (*Dynamic Reconfiguration*, reconfiguration dynamique) du serveur Sun Enterprise™ 10000. Pour plus d'informations sur l'utilisation de ces dispositifs, consultez le document approprié dans la ["Bibliographie", page vii.](#page-6-1)

## <span id="page-4-1"></span>Avant de lire ce guide

Ce guide s'adresse à des administrateurs de systèmes dotés de la fonctionnalité de reconfiguration dynamique qui ont une bonne connaissance des systèmes UNIX®, et en particulier de ceux basés sur l'environnement d'exploitation Solaris™. Si ce n'est pas votre cas, commencez par lire les guides de l'utilisateur et de l'administrateur système Solaris au format AnswerBook2™ fournis avec ce système et envisagez de suivre une formation d'administrateur système UNIX.

En sus, lisez et familiarisez-vous avec le *TCP/IP and Data Communications Administration Guide* fourni avec votre serveur au format AnswerBook2.

## <span id="page-4-2"></span>Organisation de ce guide

Ce guide contient un chapitre qui explique comment configurer et reconfigurer un domaine Sun Enterprise 10000 avant et après une opération DR.

## <span id="page-5-0"></span>Utilisation des commandes UNIX

Ce document ne contient aucune information sur les commandes UNIX de base (arrêt et initialisation du système, configuration des périphériques, etc.).

Pour de plus amples informations, consultez les ouvrages suivants :

- Documentation AnswerBook2 en ligne relative à l'environnement logiciel Solaris, notamment celle qui traite de l'administration de systèmes Solaris
- La documentation relative aux logiciels fournie avec le système.

## <span id="page-5-1"></span>Conventions typographiques

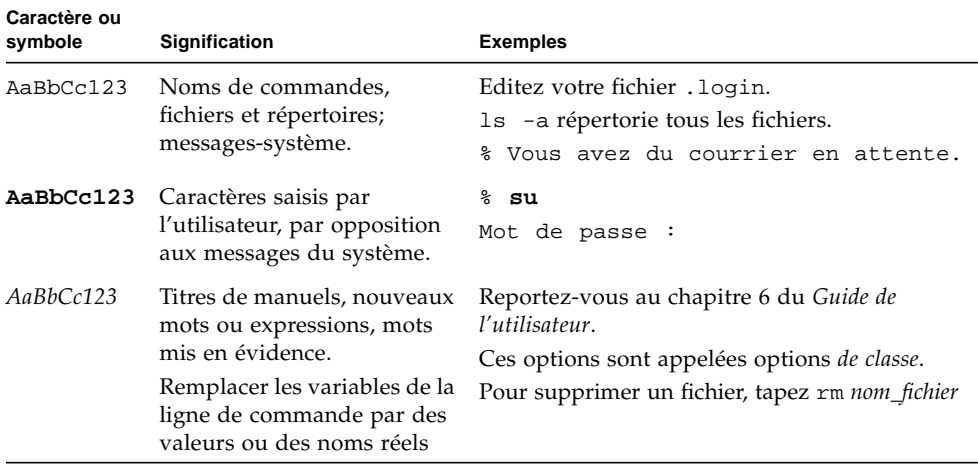

# <span id="page-6-0"></span>Prompts de Shell

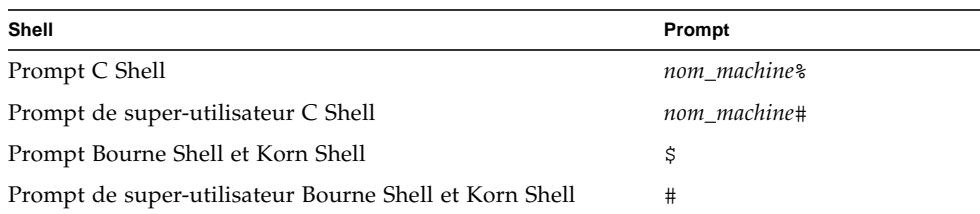

# <span id="page-6-1"></span>Bibliographie

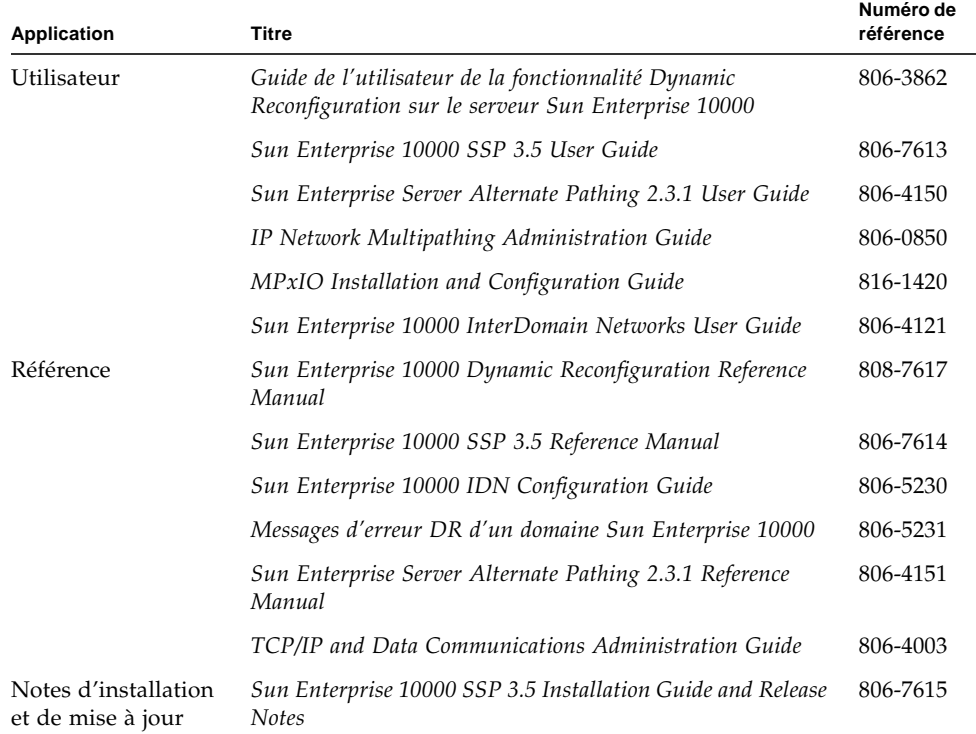

## <span id="page-7-0"></span>Documentation Sun sur le Web

Une vaste sélection de documents systèmes Sun sont accessibles à l'adresse suivante :

http://www.sun.com/products-n-solutions/hardware/docs

Un jeu complet de documents Solaris et de nombreux autres titres sont accessibles à l'adresse suivante :

http://docs.sun.com

### <span id="page-7-1"></span>Commande de documentation Sun

Fatbrain.com est une librairie professionnelle sur Internet qui dispose d'une réserve choisie de documents techniques sur les produits de Sun Microsystems, Inc.

Pour obtenir une liste de ces documents et savoir comment les commander, consultez le Centre de documentation Sun sur Fatbrain.com à l'adresse suivante :

http://www.fatbrain.com/documentation/sun

## <span id="page-7-2"></span>Sun apprécie vos commentaires

Nous souhaitons améliorer notre documentation. Vos commentaires et suggestions sont donc les bienvenus. Vous pouvez nous envoyer vos commentaires par courrier électronique à :

docfeedback@sun.com

N'oubliez pas d'indiquer le numéro de référence (816-2264-10) de votre document dans l'espace réservé à l'objet de votre courrier électronique.

## <span id="page-8-0"></span>Configuration DR

Ce chapitre décrit la fonctionnalité de reconfiguration dynamique (DR, Dynamic Reconfiguration) et vous guide à travers les étapes de la configuration DR. Il contient les sujets suivantes :

- Informations sur les modèles DR
- Détails sur la manière de lancer la configuration DR
- Présentation des tâches de configuration DR
- Tâches à effectuer avant une opération DR de détachement
- Détails sur les changements de configuration qui se produisent pendant des opération DR et manière de contrôler certaines conditions pendant l'exécution d'une opération de détachement
- Informations propres à la fonctionnalité DR modèle 2.0
	- Comment reconfigurer DR modèle 2.0 après une opération DR sur des domaines exécutant l'environnement d'exploitation Solaris 7, 2.6 ou 2.5.1
	- Comment la fonctionnalité DR modèle 2.0 dialogue avec la fonctionnalité Alternate Pathing sur un serveur Sun Enterprise

**Remarque –** Dans ce document, l'expression "opération DR Detach" se rapporte au détachement ou au retrait complet d'une carte système. L'opération Detach peut être accomplie au moyen de l'interface Hostview, l'application shell dr ou les commandes ADR. Pour plus d'informations sur le détachement des cartes des domaines DR modèle 2.0 ou 3.0, reportez-vous au *Guide de l'utilisateur de la fonctionnalité Dynamic Reconfiguration sur le serveur Sun Enterprise 10000*.

## <span id="page-9-3"></span><span id="page-9-0"></span>Modèles DR

Avec cette version de l'environnement d'exploitation Solaris 8 10/01, deux différents modèles de reconfiguration dynamique sont pris en charge par les domaines Sun Enterprise 10000. Ces deux modèles, appelés DR modèle 2.0 et DR modèle 3.0, vous permettent d'attacher et de détacher logiquement des cartes système à partir ou vers l'environnement d'exploitation Solaris en arrêtant les domaines pendant une période d'immobilisation minimum.

DR est utilisé conjointement à l'enfichage à chaud, qui représente le processus de retrait ou d'insertion physique d'une carte système. Utilisez la fonctionnalité DR pour :

- <span id="page-9-4"></span>■ Ajouter une carte système.
- <span id="page-9-2"></span>■ Réinstaller une carte système réparée.
- Déplacer une carte système d'un domaine à un autre.
- Supprimer une carte système.
- Modifier la configuration d'un domaine sur un système Sun Enterprise 10000.

Notez qu'un seul modèle DR fonctionne sur un domaine à la fois. Les sections suivantes décrivent les différences qui existent entre les modèles DR 2.0 et DR 3.0.

### <span id="page-9-1"></span>Modèle DR 2.0

Le modèle DR 2.0 est le modèle par défaut des domaines Sun Enterprise 10000. Ce modèle utilise le dr\_daemon(1M) pour contrôler les opérations DR effectuées sur les domaines. Vous pouvez utiliser les fonctionnalités suivantes sur le SSP (System Service Processor) pour effectuer les opérations DR :

- Hostview
- shell dr(1M)
- commandes ADR addboard(1M), deleteboard (1M), moveboard(1M) et showusage(1M)

Pour plus d'informations sur l'utilisation de Hostview, reportez-vous au *Sun Enterprise 10000 SSP 3.5 User Guide* et au *Guide de l'utilisateur de la fonctionnalité Dynamic Reconfiguration sur le serveur Sun Enterprise 10000*. Pour plus d'informations sur l'utilisation de l'application shell dr et des commandes ADR, reportez-vous au *Guide de l'utilisateur de la fonctionnalité Dynamic Reconfiguration sur le serveur Sun Enterprise 10000*.

Notez que le modèle DR 2.0 est le modèle par défaut utilisé avec toutes les versions des environnements d'exploitation Solaris 8, 7, 2.6 et 2.5.1.

Si vous comptez utiliser ou utilisez actuellement le logiciel alternate pathing sur vos domaines, notez que pour le logiciel Sun Enterprise Server Alternate Pathing vous devez utilisez des domaines DR modèle 2.0. Si vous exécutez l'environnement d'exploitation Solaris 8 sur votre domaine, vous devez utiliser AP 2.3.1.

<span id="page-10-3"></span><span id="page-10-1"></span>Pour plus d'informations sur la façon dont DR modèle 2.0 fonctionne avec Alternate Pathing, reportez-vous à ["Interaction des fonctionnalités DR Modèle 2.0 et AP", page 22](#page-29-0). Pour plus d'informations sur la fonctionnalité Alternate Pathing, reportez-vous au *Guide de l'utilisateur de la fonctionnalité Alternate Pathing sur les serveurs Sun Enterprise*.

#### <span id="page-10-0"></span>Modèle DR 3.0

Le modèle DR 3.0 est nouveau dans cette version de l'environnement d'exploitation Solaris 8 10/01. Le modèle DR 3.0 utilise le serveur de configuration du domaine, dcs(1M), pour contrôler les opérations DR sur les domaines Sun Enterprise 10000. Vous devez utiliser les commandes ADR addboard(1M), moveboard(1M) et deleteboard(1M) pour effectuer les opérations DR et les commandes showdevices(1M) et rcfgadm(1M) pour obtenir des informations sur l'état des périphériques et des cartes. Vous devez exécuter ces commandes sur le SSP. Pour plus de détails sur l'exécution des opérations de la fonctionnalité DR modèle 3.0, reportez-vous au *Guide de l'utilisateur de la fonctionnalité Dynamic Reconfiguration sur le serveur Sun Enterprise 10000*.

<span id="page-10-2"></span>Les domaines DR modèle 3.0 assurent également l'interface avec le RCM (Reconfiguration Coordination Manager), qui permet de coordonner les opérations DR avec d'autres applications, telles que des bases de données, clusters et gestionnaires de volume fonctionnant sur un domaine. Pour plus d'informations sur le RCM, reportezvous au *Solaris 8 System Administration Supplement,* collection Solaris 8 10/01 Update.

Notez que le modèle DR 3.0 n'est disponible que dans la version Solaris 8 10/01 de l'environnement d'exploitation Solaris. Si vous exécutez le modèle DR 3.0, vous devez aussi exécuter le logiciel SSP 3.5 sur le SSP.

Si vous comptez utiliser ou utilisez actuellement le logiciel multipathing sur vos domaines DR modèle 3.0, utilisez IPMP (le logiciel IP multipathing fourni avec l'environnement d'exploitation Solaris) et Sun StorEdge™ Traffic Manager (également appelé MPxIO).

Pour plus d'informations sur le multipathing, reportez-vous au *IP Network Multipathing Administration Guide,* collection Solaris 8 10/01 Update, et au *MPxIO Installation and Configuration Guide*, disponible auprès du Sun Download Center (http://www.sun.com/download). Pour savoir comment vous procurer le logiciel MPxIO et la documentation appropriée, reportez-vous aux *SSP 3.5 Installation Guide and Release Notes*.

**Remarque –** Il se peut que MPxIO ne prenne pas en charge la commutation de chemin automatique pour tous les périphériques. Pour plus d'informations, reportezvous au *MPxIO Installation and Configuration Guide*. Si vous avez besoin de la fonctionnalité de commutation automatique pour des périphériques qui ne sont pas pris en charge, utilisez le logiciel Alternate Pathing software avec DR modèle 2.0.

## <span id="page-11-0"></span>Prise en main

Avant de pouvoir exécuter des opérations DR sur votre domaine, vous devez

- vous familiariser avec la manière de configurer les périphériques avant toute opération DR Detach, comme expliqué dans ["Conditions préalables des](#page-11-1) [périphériques", page 4.](#page-11-1)
- vérifier que la zone de swap de votre domaine est suffisante.

<span id="page-11-4"></span>Pour plus d'informations, reportez-vous à ["Attribution d'une zone de swap](#page-12-0) [suffisante", page 5](#page-12-0).

■ qualifier les gestionnaires de périphériques d'autres marques, comme indiqué dans ["Qualification des gestionnaires de périphériques tiers", page 6.](#page-13-0)

### <span id="page-11-3"></span><span id="page-11-1"></span>Conditions préalables des périphériques

La fonctionnalité DR nécessite que les gestionnaires des périphériques des cartes associées aux opérations DR Detach soient

<span id="page-11-2"></span>■ *Sûrs en cas de détachement* ou ne soient pas couramment chargés

Un gestionnaire sûr en cas de détachement prend en charge l'interface du gestionnaire de périphérique (DDI, device driver interface), DDI\_DETACH. Cette fonction permet de détacher une instance de gestionnaire particulière sans affecter les autres instances qui prennent en charge d'autres périphériques.

Un gestionnaire *pas sûr en cas de détachement* ne prend pas en charge l'interface DDI\_DETACH. Si un gestionnaire pas sûr en cas de détachement est chargé, vous devez le décharger avant d'effectuer une opération DR Detach. Pour plus d'informations sur le déchargement d'un périphérique pas sûr en cas de détachement, reportez-vous à ["Préparation des opérations DR Detach", page 11.](#page-18-0)

■ *Sûrs en cas d'interruption* ou fermés

Un gestionnaire sûr en cas d'interruption prend en charge la *mise au repos* de l'environnement d'exploitation Solaris pendant le détachement d'une carte comportant de la mémoire OBP ou mémoire noyau non-paginable. Pour qu'une opération DR Detach puisse être effectuée et qu'il soit possible de déconfigurer la mémoire, l'environnement d'exploitation doit temporairement interrompre tous les processus, processeurs et périphériques.

<span id="page-12-5"></span>Un périphérique sûr en cas d'interruption prend en charge la fonction DDI\_SUSPEND/DDI\_RESUME. Cette fonction permet d'interrompre un périphérique pendant la mise au repos du système et de le relancer ensuite. Le périphérique géré par le gestionnaire ne tentera pas d'accéder au "centerplane" du domaine (par exemple, il n'accédera pas à la mémoire ou n'interrompra pas le système), même si le périphérique est ouvert lorsque l'interruption est demandée. La mise au repos n'affecte que le domaine cible, les autres domaines du système sont épargnés.

<span id="page-12-4"></span>Si un gestionnaire ne prend pas en charge la fonction DDI\_SUSPEND/DDI\_RESUME, le périphérique est considéré comme étant *pas sûr en cas d'interruption* parce que l'environnement d'exploitation ne peut pas être mis au repos tant qu'un périphérique de ce genre est présent. Si la mise au repos d'un système est requise pour une opération DR Detach, vous devez manuellement interrompre le périphérique pas sûr en cas d'interruption pour que la mise au repos soit possible. Pour plus d'informations, reportez-vous à ["Pour interrompre](#page-21-0) [manuellement un périphérique pas sûr en cas d'interruption", page 14.](#page-21-0)

<span id="page-12-2"></span>**Remarque –** Les gestionnaires Sun Microsystems™ suspend-safe (sûrs en cas d'interruption) connus sont les gestionnaires st, sd, isp, esp, fas, sbus, pci, pci-pci, qfe, hme (Sun FastEthernet™), nf (NPI-FDDI), qe (Quad Ethernet), le (Lance Ethernet), les gestionnaires SSA (soc, pln et ssd) et les gestionnaires Sun StorEdge A5000 (sf, socal, ses).

### <span id="page-12-1"></span><span id="page-12-0"></span>Attribution d'une zone de swap suffisante

<span id="page-12-3"></span>La configuration de swap du domaine se compose de périphériques de swap et de swapfs (mémoire). Le domaine doit contenir une zone de swap suffisante pour pouvoir vider la mémoire paginable. Par exemple, si vous voulez retirer 1 gigaoctet de mémoire d'un domaine de 2 gigaoctets, il vous faut 1 gigaoctet de zone de swap, en fonction de la charge. Une zone de swap insuffisante empêche la fonctionnalité DR d'exécuter tout type d'opération DR.

La zone de swap du domaine doit être configurée en plusieurs partitions sur des disques attachés à des contrôleurs hébergés par différentes cartes. Avec ce type de configuration, une partition de swap donnée n'est pas une ressource essentielle car il est possible d'en ajouter et d'en supprimer dynamiquement (pour plus d'informations, reportez-vous à swap(1M)).

**Remarque –** Lorsque la mémoire (swapfs) ou la zone de swap d'un disque est détachée, il doit rester suffisamment de mémoire ou de zone de swap dans le domaine pour les programmes en cours.

### <span id="page-13-0"></span>Qualification des gestionnaires de périphériques tiers

De nombreux gestionnaires d'autres marques (pas achetés chez Sun Microsystems) ne prennent pas en charge l'interface standard Solaris modunload(1M), qui est utilisée pour décharger les gestionnaires de périphériques pas sûrs en cas de détachement ou pas sûrs en cas d'interruption. Les conditions sollicitant les gestionnaires ne se présentent pas régulièrement dans le cadre du fonctionnement normal et les fonctionnalités font parfois défaut ou fonctionnent mal. Sun Microsystems suggère que vous testiez les fonctions des gestionnaires pendant les phases de qualification et d'installation de périphériques tiers.

## <span id="page-13-1"></span>Présentation des tâches de configuration DR

Cette section indique les différentes tâches de configuration à effectuer avant d'exécuter des opérations DR sur des domaines DR modèle 2.0 ou 3.0. Veuillez noter qu'il n'est peut-être pas nécessaire d'effectuer toutes les tâches décrites dans cette section, en fonction des types de périphériques existant sur vos cartes système et du type d'opérations DR à effectuer.

Après avoir configuré la fonctionnalité DR ou chaque fois que vous modifiez la configuration DR, vous devez réinitialiser votre domaine. Si vous voulez réduire au minimum le nombre de réinitialisations à effectuer, déterminez les tâches de configuration qui s'appliquent à votre environnement DR puis effectuez la série de tâches appropriées avant de réinitialiser votre domaine.

- 1. Si vous comptez effectuer des opérations DR Detach, activez la "cage" du noyau, comme expliqué dans la section ["Pour activer la "cage" du noyau", page 7.](#page-14-0)
- 2. Avec les périphériques, faites ce qui suit :
	- Si vous définissez manuellement les paramètres de configuration du réseau, rendez-les permanents, comme décrit dans la section ["Pour définir les](#page-15-0) [paramètres permanents des gestionnaires de réseau", page 8.](#page-15-0)
	- Si vous possédez des périphériques soc et pln, activez l'interruption des gestionnaires, comme décrit dans la section ["Pour activer l'interruption des](#page-15-1) [gestionnaires des périphériques soc et pln", page 8.](#page-15-1)
	- Si vous possédez des périphériques pas sûrs en cas d'interruption, spécifiez leur nom dans la liste des gestionnaires pas sûrs, qui bloque l'activation de la mise au repos.

Pour plus d'informations, reportez-vous à ["Pour spécifier une liste de](#page-16-0) [gestionnaires pas sûrs", page 9](#page-16-0).

■ Si vous possédez des unités de bande qui ne sont pas prises en charge par Sun Microsystems, rendez ces périphériques sûrs en cas de détachement.

Pour plus d'informations, reportez-vous à ["Pour transformer une unité de bande](#page-17-0) [pas prise en charge en périphérique sûr en cas de détachement", page 10](#page-17-0).

- 3. Déterminez quel modèle DR vous voulez exécuter sur le domaine et, si nécessaire, commutez le modèle DR, comme mentionné dans la section ["Pour sélectionner un](#page-17-1) [modèle DR", page 10](#page-17-1).
- 4. Si vous utilisez le multipathing, configurez votre domaine en fonction et exécutez le logiciel multipathing approprié sur le domaine.

Pour plus d'informations sur le logiciel multipathing compatible avec chaque modèle DR, reportez-vous à ["Modèle DR 2.0", page 2](#page-9-1) et ["Modèle DR 3.0", page 3.](#page-10-0)

5. Réinitialisez le domaine pour activer les changements de configuration.

**Remarque –** Vous devez réinitialiser le domaine après tout changement de configuration DR. Si vous voulez réduire au minimum le nombre de réinitialisations à effectuer, exécutez toutes les tâches de configuration appropriées avant de réinitialiser votre domaine.

6. Après avoir réussi la réinitialisation, vous pouvez vérifier les messages de changement de configuration DR dans le fichier /var/adm/messages.

Par exemple, si vous avez activé la "cage" du noyau et commuté le modèle DR de 2.0 sur 3.0, les messages suivants s'affichent :

```
NOTICE: DR Kernel Cage is Enabled
.
.
.
NOTICE: Next Generation DR Model (3.0) is enabled
```
### <span id="page-14-0"></span>▼ Pour activer la "cage" du noyau

Un noyau "en cage" limite la mémoire non-paginable à un petit nombre de cartes système (à une en général). Par défaut la "cage" du noyau est désactivée, empêchant toute opération DR Detach. Si vous projetez d'effectuer des opérations DR Detach, vous devez activer la cage du noyau en utilisant la variable system(4), kernel\_cage\_enable, comme expliqué dans la procédure suivante.

Il faut que vous sachiez que les opérations DR Attach ou addboard (ajouter carte) sont activées par défaut, indépendamment de la valeur de la variable kernel\_cage\_enable. **Remarque –** Avant l'environnement d'exploitation Solaris 7, on utilisait la variable dr-max-mem pour activer la fonctionnalité DR. Avec les environnements d'exploitation Solaris 7 et Solaris 8 cette variable n'est plus utilisée.

**1. Avec un éditeur de texte, éditez le fichier** /etc/system **du domaine pour que** kernel\_cage\_enable **soit égal à 1.**

**set kernel\_cage\_enable=1**

- **2. Lorsque toutes les tâches de configuration DR sont terminées, veillez à réinitiliser le domaine pour valider la configuration.**
- **3. Vérifiez ce changement de configuration dans le fichier** /var/adm/messages**.**

L'exemple suivant fait partie d'un fichier messages, qui indique que la "cage" du noyau était activée :

NOTICE: DR Kernel Cage is Enabled

#### <span id="page-15-0"></span>▼ Pour définir les paramètres permanents des gestionnaires de réseau

Si vous utilisez la commande ndd(1M) pour programmer les paramètres de configuration des gestionnaires de réseau, les paramètres risquent de ne pas persister après une opération DR.

● Utilisez le fichier /etc/system ou driver.conf d'un gestionnaire donné pour définir des paramètres permanents.

### <span id="page-15-1"></span>▼ Pour activer l'interruption des gestionnaires des périphériques soc et pln

Si vos cartes système contiennent les périphériques soc et pln, procédez comme suit pour que ces périphériphériques deviennent sûrs en cas d'interruption.

**1. Avec un éditeur de texte, éditez le fichier** /etc/system **pour que les variables** pln\_enable\_detach\_suspend **et** soc\_enable\_detach\_suspend **soient réglées sur 1, comme dans l'exemple suivant :**

```
set pln:pln enable detach suspend=1
set soc:soc_enable_detach_suspend=1
```
**2. Lorsque toutes les tâches de configuration DR sont terminées, réinitialisez le domaine pour valider la configuration.**

### <span id="page-16-0"></span>▼ Pour spécifier une liste de gestionnaires pas sûrs

Vous pouvez fournir à l'environnement d'exploitation Solaris des informations concernant les périphériques pas sûrs (en cas d'interruption) dans le système en spécifiant une liste de gestionnaires pas sûrs dans le fichier dr.conf (pour les domaines DR modèle 2.0) et le fichier ngdr.conf (pour les domaines DR modèle 3.0).

La fonctionnalité DR lit cette liste quand elle se prépare à interrompre l'environnement d'exploitation afin qu'une carte contenant de la mémoire nonpaginable puisse être détachée. Si la DR trouve un gestionnaire actif dans la liste des gestionnaires pas sûrs, elle abandonne l'opération et restitue un message d'erreur. Le message identifie le gestionnaire actif qui n'est pas sûr. Vous devez interrompre manuellement le périphérique pour que l'opération DR puisse être effectuée.

- **1. Avec un éditeur de texte, éditez les fichiers suivants et spécifiez les gestionnaires de périphériques pas sûrs en cas d'interruption comme indiqué ci-dessous :**
	- /platform/SUNW,Ultra-Enterprise-10000/kernel/drv/dr.conf
	- /platform/SUNW,Ultra-Enterprise-10000/kernel/drv/ngdr.conf

```
unsupported-io-drivers="driver1","driver2","driver3";
```
où *driver* correspond au nom du gestionnaire de périphériques pas sûr en cas d'interruption.

**Remarque –** Nous vous conseillons de dresser une liste de tous les gestionnaires pas sûrs dans les deux fichiers dr.conf et ngdr.conf, que vous comptiez ou non commuter les modèles DR. Si vous décidez ultérieurement de passer d'un modèle DR à l'autre, les deux fichiers de configuration inclueront des références à tous les gestionnaires pas sûrs.

**2. Lorsque toutes les tâches de configuration DR sont terminées, réinitialisez le domaine pour valider la configuration.**

### <span id="page-17-2"></span><span id="page-17-0"></span>▼ Pour transformer une unité de bande pas prise en charge en périphérique sûr en cas de détachement

Dans l'environnement d'exploitation Solaris 8, les unités de bande qui sont originellement prise en charge par Sun Microsystems™ sont sûres en cas d'interruption et de détachement. Pour obtenir la liste des unités originellement prises en charge, consultez la page de manuel st(7D). Si la carte système que vous détachez contient une unité de bande originellement prise en charge, vous pouvez détacher cette carte en toute sécurité sans couper le périphérique.

Toutefois, si vous voulez utiliser une unité de bande qui n'est pas originellement prise en charge par Sun Microsystems, vous pouvez l'utiliser mais faire en sorte qu'elle devienne sûre (en cas de détachement) en procédant comme suit.

- **1. Editez le fichier**/kernel/drv/st.conf **en saisissant une entrée appropriée comportant le repère** ST\_UNLOADABLE **(0x0400). Pour plus d'informations, reportez-vous à la page de manuel** st**(7D).**
- **2. Lorsque toutes les tâches de configuration DR sont terminées, réinitilisez le domaine pour valider la configuration.**

#### <span id="page-17-1"></span>▼ Pour sélectionner un modèle DR

Le passage d'un modèle DR 2.0 à un modèle 3.0 ou d'un modèle 3.0 à un modèle 2.0 nécessite la modification du fichier ngdr.conf, puis la réinitialisation du domaine.

● **Editez le fichier** ngdr.conf **comme indiqué dans le** *Guide de l'utilisateur de la fonctionnalité Dynamic Reconfiguration sur le serveur Sun Enterprise 10000.*

**Remarque –** Si vous voulez passer du modèle DR 2.0 au modèle 3.0 sur un domaine, il faut que vous sachiez que les domaines DR modèle 3.0 exécutent l'environnement d'exploitation Solaris 8 10/01. Le SSP doit également exécuter le logiciel SSP 3.5.

## <span id="page-18-1"></span><span id="page-18-0"></span>Préparation des opérations DR Detach

Vous devez préparer une carte pour les opérations DR Detach en suivant les étapes décrites ci-après. Bien que la liste de tâches suivantes implique un ordre donné, respecter cet ordre n'est pas nécessaire. Ces étapes concernent les cartes contenant des E/S ou des périphériques hors réseau. Sachez que certaines étapes ne s'appliquent qu'au DR modèle 2.0. Par conséquent, si vous exécutez la fonctionnalité DR modèle 3.0, ignorez ces étapes.

- 1. Avec les domaines DR modèle 2.0, notez ce qui suit si vous détachez une carte comportant des périphériques hors réseau :
	- Si vous utilisez les fonctionnalités de redondance de Alternate Pathing ou d'écriture miroir de Solstice DiskSuite™ pour accéder à un périphérique hors réseau connecté à la carte, reconfigurez ces sous-systèmes pour que le périphérique ou le réseau soit accessible en utilisant les contrôleurs d'autres cartes système.

Notez que le logiciel Alternate Pathing commute automatiquement les unités de disque sur une autre interface, s'il y en a une.

- Supprimez les bases de données Alternate Pathing ou Solstice DiskSuite des partitions résidant sur la carte. L'emplacement des bases de données Alternate Pathing ou Solstice DiskSuite est explicitement choisi par l'utilisateur et peut être modifié.
- Supprimez les régions privées utilisées par Sun Enterprise Volume Manager<sup>™</sup> ou Veritas Volume Manager.

Le gestionnaire de volumes, Volume manager, utilise par défaut une région privée sur chacun des périphériques qu'il contrôle. Par conséquent, ces périphériques doivent être soustraits au contrôle du gestionnaire de volume avant d'être détachés.

2. Démontez les systèmes de fichiers.

Par exemple, si vous utilisez des métapériphériques Solstice DiskSuite, vous devez démontez le système de fichiers des métapériphériques qui comportent une partition résidant sur une carte (par exemple, umount /partit).

Si vous possédez des périphériques pas sûrs (en cas d'interruption) qui gèrent des systèmes de fichiers, démontez ces systèmes de fichiers avant toute opération de détachement. Si vous devez manuellement interrompre des périphériques pas sûrs (en cas d'interruption) qui gèrent des systèmes de fichiers, verrouillez ceuxci en utilisant la commande lockfs(1M) avant d'interrompre manuellement les périphériques pas sûrs.

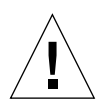

<span id="page-19-1"></span><span id="page-19-0"></span>**Précaution –** Démonter des systèmes de fichiers partagés avec l'utilitaire share(1M) peut avoir des conséquences au niveau des systèmes clients NFS.

- 3. Supprimez les partitions de disques de la configuration de swap en utilisant swap(1M).
- 4. Si vous voulez détacher une carte qui héberge des contrôleurs Sun StorEdge A3000, désactivez ces contrôleurs ou mettez-les manuellement hors ligne en utilisant les programmes rm6 ou rdacutil.

Sun StorEdge A3000 (auparavant dénommé RSM Array 2000) comporte des chemins à double contrôleur à équilibrage de charge et reprise automatiques.

- 5. Fermez tous les périphériques hors réseau en procédant comme suit :
	- Fermez toutes les instances d'un périphérique en arrêtant les processus qui ouvrent directement un périphérique ou une partition brute, ou demandez-leur de fermer le périphérique ouvert sur la carte.

Si vous utilisez DR modèle 2.0, vous pouvez utiliser la fenêtre des périphériques Hostview ou la liste E/S drshow(1M) pour voir le champ de décompte des périphériques ouverts, qui indique combien de processus ont ouvert des périphériques particuliers. Pour savoir quels processus provoquent l'ouverture de ces périphériques, utilisez la commande fuser(1M) sur le domaine .

Exécutez modunload(1M) pour décharger chaque gestionnaire pas sûr (en cas de détachement) ou gestionnaire chargé.

**Remarque –** Si vous ne réussissez pas à décharger un périphérique qui possède un gestionnaire pas sûr, mettez la carte sur la liste noire des périphériques pas sûrs puis réinitialisez le domaine. Vous pouvez retirer la carte plus tard. Pour en savoir plus sur la liste noire, reportez-vous à la page de manuel blacklist(1M).

6. Si l'environnement d'exploitation Solaris doit être interrompu, arrêtez tous les processus en temps réel qui sont ouverts ou arrêtez les processus liés à un processeur sur carte.

Les processus liés aux processeurs d'une carte empêchent le détachement de la carte. Vous pouvez utiliser pbind(1M) pour les relier à d'autres processeurs.

## <span id="page-20-0"></span>Changements de configuration pendant des opération DR

Cette section décrit

- <span id="page-20-5"></span>■ Comment contrôler les conditions forcées qui affectent la mise au repos d'un système lors d'une opération DR Detach
- <span id="page-20-4"></span><span id="page-20-3"></span>■ Divers changements de configuration effectués par la fonctionnalité DR lors d'opérations DR Detach

### <span id="page-20-2"></span><span id="page-20-1"></span>Contrôle des conditions forcées affectant la mise au repos du système

Si l'environnement d'exploitation Solaris refuse de se mettre au repos lors d'une opération DR Detach impliquant une carte dotée d'une mémoire non-paginable, il affiche ses raisons comme, par exemple :

- Des processus en temps réel sont en cours d'exécution dans le domaine.
- Le périphérique que l'environnement d'exploitation ne réussit pas à mettre au repos (c'est-à-dire, un périphérique pas sûr en cas d'interruption) est ouvert.

<span id="page-20-6"></span>L'impossibilité de mettre le système au repos, à cause de processus en temps réel ou de périphériques ouverts pas sûrs (en cas d'interruption), donne lieu à une condition que l'on appelle *condition forcée*. Vous avez le choix entre faire une nouvelle tentative ou forcer la mise au repos. Les conditions qui font que les processus ne s'interrompent pas sont généralement temporaires. Vous pouvez réessayez l'opération jusqu'à ce que la mise au repos réussisse.

Lorsque vous forcez la mise au repos, vous permettez à l'environnement d'exploitation de s'arrêter en dépit de l'existence de conditions forcées (des processus en temps réel sont en cours ou un périphérique pas sûr en cas d'interruption est ouvert). De cette manière, l'environnement d'exploitation est forcé d'accepter l'opération de détachement. Notez que, même s'il est possible de forcer la poursuite d'une opération de détachement lorsque des périphériques *pas sûrs en cas d'interruption* sont ouverts dans le système, il n'est pas possible de forcer ce genre d'opération lorsqu'un périphérique *pas sûr en cas de détachement* réside sur la carte et que son gestionnaire est chargé.

Si un processus en temps réel est en cours, déterminez si l'interruption du processus risque d'avoir un effet indésirable sur les fonctions du processus. Sinon, vous pouvez forcer la mise au repos de l'environnement d'exploitation.

<span id="page-21-2"></span><span id="page-21-1"></span>La façon la plus directe de mettre le domaine au repos consiste à fermer tous les périphériques pas sûrs en cas d'interruption. Pour chaque gestionnaire de réseau vous devez exécuter la commande ifconfig(1M) avec le paramètre down, puis l'exécuter de nouveau avec le paramètre unplumb (pour plus d'informations, reportez-vous à ifconfig(1M)).

**Remarque –** Il devrait être possible de déplomber tous les gestionnaires de réseau. Toutefois, cette action est rarement testée dans les environnements habituels et peut provoquer des conditions d'erreur de gestionnaire. Si vous utilisez DR, Sun Microsystems suggère que vous testiez les fonctions des gestionnaires *pas sûr en cas d'interruption* pendant les phases de qualification et d'installation.

Si un périphérique pas sûr en cas d'interruption est ouvert et ne peut pas être fermé, vous pouvez interrompre manuellement le périphérique, puis forcer la mise au repos de l'environnement d'exploitation. Après la reprise de l'environnement d'exploitation, vous pouvez manuellement, relancez le périphérique comme expliqué ci-dessous.

**Remarque –** Si vous ne réussissez pas à couper un périphérique pour l'empêcher d'accéder au "centerplane" du domaine, il vaut mieux ne pas forcer la mise au repos de l'environnement d'exploitation car vous risqueriez de faire échouer le domaine. Par contre, vous pouvez remettre l'opération DR à plus tard en attendant que le périphérique pas sûr (en cas d'interruption) ne soit plus ouvert.

- <span id="page-21-0"></span>▼ Pour interrompre manuellement un périphérique pas sûr en cas d'interruption
	- **1. Mettez fin à l'utilisation du périphérique en effectuant au moins une des opérations suivantes :**
		- **a. Fermez le périphérique en arrêtant les processus qui l'ont ouvert.**
		- **b. Demandez aux utilisateurs de ne pas utiliser le périphérique.**
		- **c. Débranchez les câbles du périphérique.**

Par exemple, si un périphérique qui permet une entrée asynchrone qui n'est pas sollicitée est ouvert, vous pouvez débrancher ses câbles avant de mettre l'environnement d'exploitation au repos, en empêchant que le trafic arrive au périphérique et que celui-ci accède au "centerplane" du domaine. Vous pouvez rebrancher les câbles après la reprise de l'environnement d'exploitation.

**d. Déchargez le gestionnaire du périphérique en utilisant la commande** modunload**(1M).**

- **2. Effectuez de nouveau l'opération DR.**
- **3. Faites ce qui suit :**
	- **a. Rechargez le périphérique en utilisant la commande** modload**(1M).**
	- **b. Rebranchez les câbles sur le périphérique.**
	- **c. Informez les utilisateurs que le périphérique peut de nouveau être utilisé.**
	- **d. Redémarrez les processus associés au périphérique.**

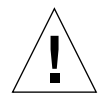

**Précaution –** Si vous tentez d'effectuer une mise au repos forcée lors du fonctionnement d'un périphérique pas sûr (en cas d'interruption), vous risquez de faire échouer le domaine. Toutefois, si le domaine échoue, les autres domaines exécutés sur le système Sun Enterprise 10000 ne sont pas affectés.

#### ▼ Pour forcer un système au repos

<span id="page-22-0"></span>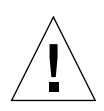

<span id="page-22-1"></span>**Précaution –** Utilisez l'option force avec précaution. Pour réussir à forcer la mise au repos de l'environnement d'exploitation, vous devez manuellement mettre le contrôleur au repos. Les procédures, éventuelles, permettant de le faire sont propres aux périphériques. Le périphérique ne doit pas transférer de données, de mémoire de référence ou provoquer d'interruptions pendant le fonctionnement. Veillez à tester les procédures utilisées pour mettre le contrôleur ouvert au repos avant de les exécuter sur un système de production. L'utilisation de l'option force pour mettre l'environnement d'exploitation au repos, sans mettre tout d'abord le contrôleur au repos, risque de faire échouer le domaine et d'entraîner une réinitialisation.

**1. Pour les opérations DR avec le modèle 2.0, effectuez une des tâches suivantes :**

Cliquez sur le bouton Force dans Hostview comme décrit dans le *Sun Enterprise 10000 Dynamic Reconfiguration Guide*.

- Entrez la commande complete\_detach(1M) avec l'option force dans l'application shell  $dr(1M)$
- Exécutez la commande deleteboard(1M) ou moveboard(1M) avec l'option  $-f$ .
- **2. Pour les opérations DR avec le modèle 3.0, exécutez la commande** deleteboard**(1M) ou** moveboard**(1M) avec l'option** -f**.**

## <span id="page-23-3"></span><span id="page-23-0"></span>Contraintes liées à la mémoire cible

<span id="page-23-4"></span>Lorsque vous détachez une carte comportant de la mémoire non-paginable, DR repère une carte de mémoire de remplacement (cible) dans laquelle copier la mémoire non-paginable.

Dans DR modèle 2.0, si aucune carte cible n'est trouvée, l'opération de détachement est refusée et DR affiche le message d'avertissement suivant sur la console du système :

```
WARNING: sfdr: sfdr_pre_release_mem: no available target for mem-
unit (board.0)
```
<span id="page-23-2"></span>Dans DR modèle 3.0, si aucune carte cible n'est trouvée pour une opération copier-renommer, les commandes deleteboard(1M) et moveboard(1M) affichent les messages d'erreur suivants :

deleteboard: unconfigure SB2: No available memory target: dr@0:SB2::memory

<span id="page-23-1"></span>moveboard: unconfigure SB2: No available memory target: dr@0:SB2::memory

#### Processeurs

Le processeur d'initialisation est responsable de l'entretien du tampon BBSRAM netcon.

Avant de détacher une carte hébergeant un processeur d'initialisation, DR doit assigner la fonction de processeur d'initialisation à un autre processeur actif (en ligne).

### <span id="page-24-1"></span><span id="page-24-0"></span>Périphériques réseau

Pour les opérations DR Detach du modèle 2.0, DR met automatiquement fin à l'utilisation de toutes les interfaces réseau sur la carte qui va être détachée. Lorsque vous terminez l'opération Detach, le dr\_daemon(1M) identifie toutes les interfaces configurées sur la carte qui va être détachée et émet les commandes ifconfig(1M) suivantes sur chacune de ces interfaces.

```
ifconfig interface down
ifconfig interface unplumb
```
De plus, si des interfaces de type FDDI sont détachées, la fonctionnalité DR arrête le démon de surveillance du réseau FDDI avant l'exécution de l'opération Detach et le relance après. Notez que le démon /usr/sbin/nf\_snmd des périphériques nf n'est ni lancé ni arrêté lorsqu'une carte qui contient une interface FDDI est attachée.

DR n'exécute pas ces commandes sur une carte qui contient une interface réseau remplissant au moins l'une des conditions suivantes. Dans ces cas, l'opération Detach échoue et la DR affiche un message d'erreur.

■ L'interface est l'interface réseau primaire du domaine ; c.-à-d., l'interface dont l'adresse IP correspond au nom de l'interface réseau contenu dans le fichier /etc/nodename.

Notez que le fait de désactiver l'interface réseau primaire du domaine empêche les services de noms d'information réseau de fonctionner, il s'ensuit qu'il devient impossible d'établir des connexions réseau avec des hôtes distants en utilisant des applications telles que  $ftp(1)$ ,  $rsh(1)$ ,  $rcp(1)$ ,  $rlogin(1)$ . Les opérations serveur et client NFS sont aussi affectées.

■ L'interface est sur le même sous-réseau que l'hôte SSP du système ; c.-à-d., le sous-réseau de l'adresse IP qui correspond au nom de l'hôte SSP trouvé dans /etc/ssphostname.

Le fait de désactiver cette interface interrompt la communication entre l'hôte et le SSP. Etant donné que les opérations DR sont lancées sur le SSP, vous risqueriez de perdre le contrôle de l'opération de détachement. (Notez que le fichier /etc/ssphostname contient le nom du SSP qui contrôle l'hôte ; par conséquent, si vous renommez le SSP, /etc/ssphostname doit être manuellement mis à jour.

■ L'interface est le chemin alternatif actif d'un métapériphérique Alternate Pathing (AP) lorsque le métapériphérique AP est plombé. Les interfaces utilisées par AP ne doivent pas servir de chemin actif lorsque la carte est détachée.

AP 2.1 effectue automatiquement la commutation ; toutefois, vous pouvez commuter manuellement le chemin actif sur une interface qui n'est pas sur la carte détachée. Si ce chemin n'existe pas, exécutez manuellement les commandes ifconfig down et ifconfig unplumb sur l'interface AP (pour commuter manuellement un chemin actif, utilisez la commande apconfig(1M)).

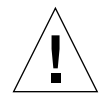

**Précaution –** Le détachement des interfaces réseau peut affecter les systèmes client NFS.

### <span id="page-25-5"></span><span id="page-25-4"></span><span id="page-25-3"></span><span id="page-25-2"></span><span id="page-25-0"></span>Communication DR distante

Dans les domaines DR modèle 2.0, le dr\_daemon(1M) communique avec l'interface Hostview et l'application shell  $dr(1M)$  (exécutées toutes deux sur le SSP) au moyen d'appels RPC (Remote Procedure Calls). Dans les domaines DR modèle 3.0, le serveur de configuration du domaine, dcs(1M), contrôle les opérations DR.

Si un échec de connexion est signalé pendant une opération DR, effectuez la procédure appropriée au modèle DR fonctionnant sur votre domaine.

- <span id="page-25-1"></span>▼ Pour résoudre un problème de dépassement du délai imparti ou d'interruption de la connexion RPC pendant une opération DR avec le modèle 2.0
	- **1. Vérifiez le domaine.**

Le démon doit être configuré dans le fichier /etc/inetd.conf du domaine. La ligne suivante (qui tient sur une seule ligne) doit figurer dans le fichier :

```
300326/4 tli rpc/tcp wait root \
/platform/SUNW,Ultra-Enterprise-10000/lib/dr_daemon/ dr_daemon
```
**2. Si le démon DR est configuré dans** /etc/inetd.conf**, arrêtez le** dr\_daemon**(1M) s'il est en cours d'exécution. Envoyez aussi un signal HUP au démon** inetd**(1M) pour qu'il relise le fichier de configuration** inetd.conf(4)**:**

# **kill** *pid\_démon\_dr* # **kill -HUP** *pid\_inetd*

Dans la première commande, *pid\_démon\_dr* est l'ID des processus du démon dr(1M). Dans la deuxième commande, *pid\_inetd* est l'ID des processus du démon inetd(1M).

**3. Vérifier dans le fichier** /var/adm/messages **si des messages d'erreur proviennent de** inetd**(1M) s'il rencontre des difficultés pour lancer** dr\_daemon**(1M).**

Le fichier exécutable du démon DR devrait se trouver dans le répertoire /platform/SUNW,Ultra-Enterprise-10000/lib.

**4. A ce stade, réessayez l'opération DR en recommençant tout depuis le début.**

- <span id="page-26-0"></span>▼ Pour résoudre un problème d'interruption de la connexion pendant une opération DR Modèle 3.0
	- **1. Vérifiez le domaine.**

dcs(1M) doit être configuré dans le fichier /etc/inetd.conf du domaine. Les lignes suivantes doivent figurer dans le fichier :

sun-dr stream tcp wait root /usr/lib/dcs dcs sun-dr stream tcp6 wait root /usr/lib/dcs dcs

**2. Si le démon** dcs **est configuré dans** /etc/inetd.conf**, arrêtez** dcs**(1M) s'il est en cours d'exécution. Envoyez aussi un signal HUP au démon** inetd**(1M) pour qu'il relise le fichier de configuration** inetd.conf**(4) :**

```
# kill -9 pid_dcs
# kill -HUP pid_inetd
```
Dans la première commande *pid\_dcs* est l'ID des processus du démon dcs(1M). Dans la deuxième commande, *pid\_inetd* est l'ID des processus du démon inetd(1M).

**3. Vérifiez dans le fichier** /var/adm/messages **si des messages d'erreur proviennent de** inetd**(1M) s'il rencontre des difficultés pour lancer** dcs**(1M).**

Le fichier exécutable du démon dcs(1M) devrait se trouver dans le répertoire /usr/lib.

**4. A ce stade, reéssayez l'opération DR en recommençant tout depuis le début.**

## <span id="page-27-4"></span><span id="page-27-0"></span>Détails de configuration de DR modèle 2.0

Cette section fournit des informations sur la configuration propres au DR modèle 2.0.

### <span id="page-27-1"></span>Reconfiguration après une opération DR modèle 2.0

Vous devez reconfigurer le domaine après l'attachement ou le détachement d'une carte système. DR modèle 2.0 vous permet de reconfigurer le domaine après une opération DR.

<span id="page-27-6"></span><span id="page-27-3"></span>**Remarque –** Si votre domaine DR modèle 2.0 exécute l'environnement d'exploitation Solaris 8, la reconfiguration manuelle décrite dans cette section n'est plus nécessaire. Un nouveau sous-système DDI, devfsadm, effectue l'ensemble des tâches de reconfiguration. Pour plus d'informations, reportez-vous à la page de manuel devfsadm(1M).

### <span id="page-27-5"></span><span id="page-27-2"></span>A quel moment reconfigurer le domaine

Vous devez reconfigurer le domaine si l'une des conditions suivantes se présente :

- Ajout d'une carte Lorsque vous ajoutez une carte à un domaine, vous devez exécuter la séquence de reconfiguration pour configurer les unités E/S qui sont associées à cette carte.
- Suppression d'une carte Si vous enlevez une carte qui ne doit pas être remplacée, vous pouvez, mais n'êtes pas obligé de le faire, exécuter la séquence de reconfiguration pour effacer les liens /dev.
- Remplacement d'une carte Si vous enlevez une carte puis la réinsérez dans un emplacement différent ou si vous remplacez une carte par une carte dont les unités E/S sont différentes, vous devez exécuter la séquence de reconfiguration pour configurer les unités E/S qui sont associées à la carte. Toutefois, si vous remplacez une carte par une carte qui héberge le *même* ensemble d'unités E/S et insérez la nouvelle carte dans le *même* emplacement, vous n'avez pas besoin d'exécuter la séquence de reconfiguration. Veillez toutefois à insérer la nouvelle carte dans l'emplacement qui a été vidé pour conserver la mise en correspondance originale des liens /dev et des noms physiques.

<span id="page-28-1"></span>La séquence de reconfiguration est identique à la séquence d'initialisation de reconfiguration (boot  $-r$ ):

```
drvconfig; devlinks; disks; ports; tapes;
```
Lorsque vous exécutez la séquence de reconfiguration après avoir attaché une carte, les chemins des périphériques que le domaine n'a pas encore vus sont écrits sur le fichier /etc/path\_to\_inst. Les mêmes chemins sont également ajoutés à la hiérarchie /devices et des liens avec ces chemins sont créés dans le répertoire /dev.

### <span id="page-28-0"></span>Unités de disque

Les contrôleurs de disque sont numérotés consécutivement à mesure qu'ils sont détectés par le programme disks(1M). Toutes les partitions de disque reçoivent un nom /dev en fonction du numéro que le programme disks(1M) assigne à chaque contrôleur. Par exemple, toutes les partitions de disque qui sont accessibles en utilisant le contrôleur de disque 1 sont nommées /dev/dsk/c*X*t*Y*d*Z*s*W*.

où :

x correspond au numéro du contrôleur de disque,

*Y*, dans la plupart des cas, correspond au numéro de disque cible,

*Z* correspond au numéro de l'unité logique, et

*W* correspond au numéro de la partition.

Lorsque la séquence de reconfiguration est exécutée après le détachement d'une carte, les liens /dev de toutes les partitions de disque de cette carte sont supprimés. Les cartes restantes conservent leur numéro courant. Le premier numéro disponible suivant le numéro le plus bas est attribué par le programme disks(1M) aux contrôleurs de disque de la carte qui vient d'être insérée.

**Remarque –** Le numéro du contrôleur de disque fait partie du nom de liaison /dev utilisé pour accéder au disque. Si ce numéro change pendant la séquence de reconfiguration, le nom de liaison /dev change aussi. Il se peut que ce changement affecte les tableaux d'un système de fichiers et le logiciel, tel que Solstice DiskSuite™, qui utilise les noms de liaison /dev. Mettez à jour les fichiers /etc/vfstab et exécutez les tâches administratives appropriées pour modifier les noms de liaison /dev.

### <span id="page-29-7"></span><span id="page-29-4"></span><span id="page-29-3"></span><span id="page-29-2"></span><span id="page-29-1"></span><span id="page-29-0"></span>Interaction des fonctionnalités DR Modèle 2.0 et AP

<span id="page-29-6"></span>L'opération DR de détachement fonctionne avec Alternate Pathing (AP) ou l'écriture miroir Solstice DiskSuite lorsque vous détachez une carte qui héberge des contrôleurs E/S rattachés à des ressources système essentielles. Si, par exemple, la partition racine (/) ou /usr se trouve sur un disque attaché à un contrôleur de la carte, la carte ne peut être détachée que s'il existe un chemin matériel alternatif d'accès au disque, si AP a été configuré pour en profiter ou si le disque a été doublé par écriture miroir. Le chemin alternatif ou les miroirs doivent être hébergés par d'autres cartes dans le domaine. La même chose s'applique aux contrôleurs réseau. La carte qui héberge le contrôleur Ethernet qui connecte le SSP à la plate-forme Sun Enterprise 10000 ne peut pas être détachée à moins qu'un chemin alternatif d'accès à un contrôleur Ethernet existe sur une autre carte pour cette connexion de réseau.

<span id="page-29-5"></span>La DR avise le sous-système AP lorsque des cartes système sont attachées, détachées ou placées en état de vidage. De plus, DR interroge AP pour savoir quels contrôleurs se trouvent dans la base de données AP et connaître leur état (actifs ou inactifs). Cette communication a lieu entre dr\_daemon(1M) et ap\_daemon(1M). Si ap\_daemon(1M) est absent, un message d'erreur est placé dans la mémoire tampon des messages du journal système du domaine et les opérations DR se poursuivent sans erreur.

Pour désactiver cette interaction, utilisez l'option -a lorsque vous sollicitez le dr\_daemon(1M). Reportez-vous à la commande dr\_daemon(1M) dans le *Sun Enterprise 10000 Dynamic Reconfiguration Reference Manual*.

Si vous utilisez AP version 2.1, l'environnement d'exploitationt déconnecte automatiquement les contrôleurs de disque des cartes sortantes pendant l'exécution d'une opération DR Complete Detach. Si vous utilisez AP version 2.0, vous devez déconnecter manuellement les contrôleurs de disque actifs avant de lancer l'opération DR Complete-Detach. Avec Solaris 8, vous devez effectuer une mise à niveau vers AP version 2.3.1.

Pour plus d'informations sur l'interaction des fonctionnalités DR et AP, reportez-vous au *Guide de l'utilisateur de la fonctionnalité Alternate Pathing 2.3.1 sur les serveurs Sun Enterprise*. Pour plus d'informations sur AP et SDS, reportez-vous à *RAS Companion*.

### <span id="page-30-0"></span>Index

#### **A**

[ajout d'une carte, reconfigurer après, 20](#page-27-3) alternate pathing (AP) [interaction avec DR, 22](#page-29-1) [partitions essentielles pendant le](#page-29-2) détachement, 22 [Solstice DiskSuite, 22](#page-29-3) attachement [séquence de reconfiguration après](#page-28-1) attachement, 21

#### **C**

[conditions forcées et échec de la mise au repos, 13](#page-20-2) [configuration des contrôleurs E/S des cartes de la](#page-12-1) zone de swap, 5 [connexion, interruption de la, 18](#page-25-2) [contrôleurs \(disque\), nombre de, 21](#page-28-2) [contrôleurs de réseau et détachement, 22](#page-29-4) [contrôleurs E/S d'une carte à détacher, 22](#page-29-3)

#### **D**

[dcs\(1M\), 3,](#page-10-1) [18](#page-25-3)

[déconnexion automatique des contrôleurs actifs](#page-29-5) pendant le détachement, 22

[dépassement du délai imparti pour la](#page-25-4) communication affectant Hostview et dr(1M), 18

[dépassement du délai imparti pour la connexion](#page-25-2) RPC, 18 [désactivation de l'interaction AP / DR, 22](#page-29-6) détachement [contrôleurs de réseau et détachement, 22](#page-29-4) [contrôleurs E/S d'une carte à détacher, 22](#page-29-3) [déconnexion des contrôleurs actifs pendant le](#page-29-5) détachement, 22 [fermeture des périphériques, 11](#page-18-1) [mémoire paginable et zone de swap pendant le](#page-12-2) détachement, 5 [réseau entre SSP et UE10000, et détachement, 22](#page-29-4) [RSM 2000 et le détachement, 12](#page-19-0) [Sun StorEdge A3000 et le détachement, 12](#page-19-1) [zone de swap et détachement, 5](#page-12-3) [détachement et périphériques de réseau, 17](#page-24-1) [détachement et processeurs, 16](#page-23-2) [dev, reconfiguration liens /dev après opération](#page-27-4) DR, 20 [dr\\_daemon\(1M\), 2,](#page-9-2) [18](#page-25-5)

#### **E**

[échec de l'interruption et conditions forcées, 13](#page-20-2) [Ethernet entre SSP et UE10000, et détachement, 22](#page-29-4)

#### **G**

[gestionnaires de réseau, pas sûrs en cas](#page-21-1) d'interruption, 14 [gestionnaires, sûrs en cas d'interruptiom, 5](#page-12-4)

#### **I**

[interaction DR / AP, désactivation, 22](#page-29-6) [interruption de la connexion, 18](#page-25-2) [interruption du SE et périphériques pas sûrs en cas](#page-20-3) d'interruption, 13 [interruption du SE et processus en temps réel, 13](#page-20-4) [interruption manuelle des périphériques pas sûrs](#page-21-2) en cas d'interruption, 14 [interruption, raisons d'échec, 13](#page-20-5) [IPMP \(IP multipathing\), 3](#page-10-2)

#### **L**

[liste des gestionnaires sûrs en cas d'interruption, 5](#page-12-4)

#### **M**

[mémoire paginable et zone de swap, pendant le](#page-12-2) détachement, 5 [mise au repos, 4](#page-11-2) [conditions forcées, 13](#page-20-2) [forcer, 15](#page-22-1) [périphériques pas sûrs en cas d'interruption, 13](#page-20-3) [processus en temps réel, 13](#page-20-4) [raisons d'échec, 13](#page-20-5) [Modèles DR, 2](#page-9-3) [modèle 2.0, 2,](#page-9-4) [16,](#page-23-3) [20](#page-27-4) [modèle 3.0, 3,](#page-10-3) [16](#page-23-4)

[MPxIO, 3](#page-10-2)

#### **N**

[numérotation des contrôleurs de disque, 21](#page-28-2)

#### **P**

[partition racine et contrôleurs E/S pendant le](#page-29-2) détachement, 22 [partition usr et contrôleurs E/S pendant le](#page-29-2) détachement, 22 périphériques [pas sûrs en cas d'interruption, 5](#page-12-5) [pas sûrs en cas d'interruption et mise au repos](#page-20-3) du SE, 13 [pas sûrs en cas d'interruption, interruption](#page-21-2) manuelle, 14 [pas sûrs en cas de détachement, 4,](#page-11-3) [13](#page-20-6) [préparation du détachement, 11](#page-18-1) [réseau, 17](#page-24-1) [sûrs en cas d'interruption, 4](#page-11-2) [sûrs en cas de détachement, 4](#page-11-4) [processeurs et détachement, 16](#page-23-2) [processus en temps réel et mise au repos du SE, 13](#page-20-4)

#### **R**

reconfiguration [domaines, 20](#page-27-4) [unités de disque, 21](#page-28-3) [remplacement d'une carte, reconfigurer après, 20](#page-27-5) [réseau entre SSP et UE10000, et détachement, 22](#page-29-4) [RSM 2000 et le détachement, 12](#page-19-0)

#### **S**

[Solstice DiskSuite et écriture miroir, 22](#page-29-3) Sun StorEdge [A3000 et le détachement, 12](#page-19-1) [Traffic Manager, 3](#page-10-2) [suppression d'une carte, en option reconfigurer](#page-27-6) après, 20

#### **U**

[unités de bande pas sûres en cas d'interruption, 10](#page-17-2) [unités de bande, sûres en cas de détachement, 10](#page-17-2) [unités de disque, reconfiguration après opération](#page-28-3) DR, 21 [unités E/S, configuration pour le détachement, 22](#page-29-7)

[unités E/S, reconfiguration après une opération](#page-27-4) DR, 20

#### **Z**

[zone de swap d'un disque, et détachement, 5](#page-12-3) [zone de swap, configuration des contrôleurs E/S](#page-12-1) des cartes, 5 [zone de swap, configuration pour le](#page-12-2) détachement, 5